## **SOME NOTES ON PROGRAMMING IN "C" for the Palm Pilot-**

There is a free trial C compiler available for the Palm Pilot, and after 45 days you can purchase it. Also available is the Integrated Development Environment (IDE) which can compile programs for standalone execution on a Palm Pilot. I use the option to add in all the libraries, so no extra work other than a hot synch is needed.

 http://www.orbworks.com/pcpalm/download.html http://orbworks.com/pcpalm/buy.html

See notes at back for Windows VISTA win64 and how to hotsynch

Alternatively, for a free earlier version, go to:-

http://www.softwarearchives.com/PDA/

 and select PDA and then enter "PocketC" in the search field and click SEARCH, then you will find PocketC:-

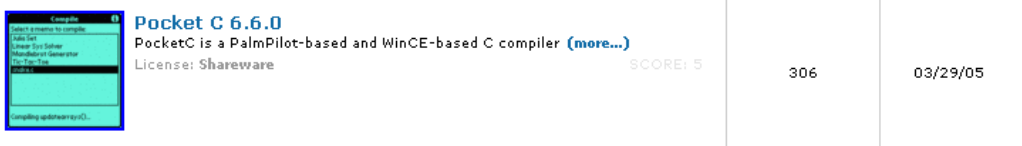

The free version from www.softwarearchives.com/PDA is an older version, and this download site requires free registration.

The free trial from www.orbworks.com is the latest and greatest, having a 45 day free trial before purchase. Also, this version has a desktop and emulator for the PDA, so it is a great package.

The program for horizontal dials is shown below. This is a conversational program and does not use graphics nor a GUI (graphic user interface). This does not use object oriented features, it is as simple as it can be.

NOTE: PocketC uses MATHLIB for trigonometric functions. Many PDAs have this already. If not, then add it into the next HotSynch by double clicking MATHLIB.PRC.

A program is created as a MEMO in the PDA, and PocketC then invoked. When PocketC comes up, it shows a list of compiled programs.

 If you have already compiled the program, simply select it and click execute. If you have not already compiled the program, ignore that list and click compile, then the entire memo files are searched for C programs, and a list displayed. Select from that list and click compile. After the very quick compile, you are returned to the initial screen showing compiled programs. As you have compiled the program, simply select it and click execute.

 The program will run, and you answer the prompts. When the program ends, click on output to see the output.

The next few pages show programs for compile and execute on the PDA, compile and hot synch from the PC to the PDA as standalone programs, and they have text only, text and graphics, or pure graphics. Also discussed are emulator as well as simulator testing.

#### www.illustratingshadows.com

```
// hdial 
/* horizontal dial */ 
main() 
{ float fLat, snLat, fLng; 
                       sLat, sLng;
           float fRef;<br>string sRef;
           string
           float hlat, hla;
           int i, ii;<br>float corh
                       corh, j;
           clear();<br>puts ("When finished ");
                                             puts ("click OUTPUT\n");
            sLat= getsd ("Lat","32"); 
            puts ("Lat "); 
           fLat = (float) sLat; puts(format(fLat,2)); puts ("\n"); 
            sLng= getsd ("Lng","108.2"); 
            puts ("Lng "); 
            fLng = (float)sLng; 
            puts(format(fLng,2)); puts (" ...and... "); 
            sRef= getsd ("Ref","105"); 
            puts ("Ref.Lng "); 
            fRef = (float)sRef; 
           puts(format(fRef,2)); puts ("\n");
            snLat=sin(2*3.1416*fLat/360); 
           \text{corh} = (4*(fLng-fRef)) / 60;
           for (i = -6 ; i < 7 ; i++) { 
                        // get the hour angle of the sun 
                       ii = (-1)^{i}i;
                      j = 15 * (ii + \text{corh});
                        /* get the resulting hour line angle */ 
                       hlat = snLat * tan(2*3.1416*j/360);
                        /* get the hour line angle back to degrees */ 
                       hla = 360*(atan(hlat))/(2*3.1416);
                        puts ("Hour: "); puts ( i); puts (" "); 
                        puts ("hLineAngle: "); 
                        puts (format(hla,2) ); 
                        puts ("\n"); 
            } 
}
* T E S T V A L U E S 
           Design latitude: 32.75<br>Design longitude: 108.20
           Design longitude: 108.20<br>Reference meridian: 105.00
 Reference meridian: 105.00 
 Hour: -6 hour angle: 93.20 Angle: -84.10 
 Hour: -5 hour angle: 78.20 Angle: 68.88 
 Hour: -4 hour angle: 63.20 Angle: 46.96 
 Hour: -3 hour angle: 48.20 Angle: 31.18 
 Hour: -2 hour angle: 33.20 Angle: 19.49 
 Hour: -1 hour angle: 18.20 Angle: 10.09 
 Hour: 0 hour angle: 3.20 Angle: 1.73 
 Hour: 1 hour angle: -11.80 Angle: -6.45 
 Hour: 2 hour angle: -26.80 Angle: -15.28 
 Hour: 3 hour angle: -41.80 Angle: -25.81 
 Hour: 4 hour angle: -56.80 Angle: -39.58 
 Hour: 5 hour angle: -71.80 Angle: -58.71 
 Hour: 6 hour angle: -86.80 Angle: -84.10
```
#### Non graphical horizontal dial

Block select then copy this, and then paste it into a new memo file on your Palm desktop, and then perform a hot synch.

This is designed for compile and execute on the PDA using PocketC.

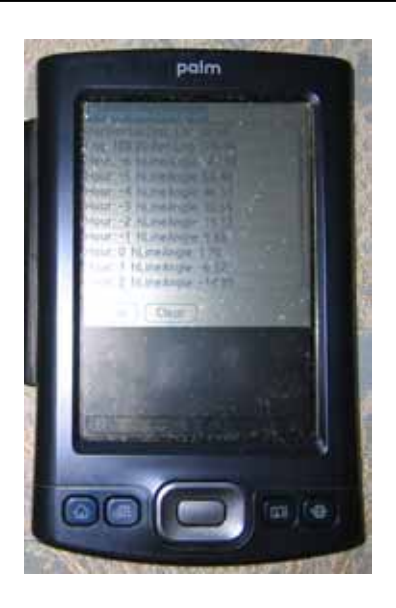

#### www.illustratingshadows.com

```
// hdialG 
    /* horizontal dial with graphics */ 
main() 
             float fLat, snLat, fLng;<br>string sLat, sLng, s;
 string sLat, sLng, s; 
 float fRef; 
             float fRef;<br>string sRef;<br>float hlat,
              \begin{bmatrix} float & hlat, hla; \\ it & i.x \end{bmatrix} int i, ii, x, y, xc, yc; 
 float corh, j; 
clear();<br>graph on();
              puts ("Horizontal Dial: "); 
 sLat= getsd ("Lat","32"); 
 puts ("Lat "); 
 fLat = (float)sLat; 
             puts(format(fLat,2));
              sLng= getsd ("Lng","108.2"); 
puts ("\nLng ");<br>fLng = (float)sLng;
             puts(format(fLng,2));
 sRef= getsd ("Ref","105"); 
 puts (" Ref.Lng "); 
             fRef = (float) sRef;puts(format(fRef,2));
             puts ("n");
 snLat=sin(2*3.1416*fLat/360); 
 corh = (4*(fLng-fRef)) / 60 ; 
             for (i = -6 ; i < 7 ; i++)\left\{ \begin{array}{c} 1 & 1 \\ 1 & 1 \end{array} \right\}// get the hour angle of the sun<br>
\begin{array}{rcl} \texttt{i} & = & (-1) *i \\ \texttt{j} & = & 15 * & (\texttt{ii} + \texttt{corh}) \end{array};
/* get the resulting hour line angle */<br>hlat = snLat * tan(2*3.1416*j/360) ;
/* get the hour line angle back to degrees */<br>hla = 360*(\text{atan}(\text{hlat}))/(2*3.1416) ;
 xc = 80; yc = 20; 
 if ( hla>=-45 && hla<=45) // middle hours 
                            { y=60; 
                                         x=-y*hlat;
                                          line (1,xc,100-yc,x+xc,100-(y+yc)); 
 if ( i>0 ) { text(x+xc,100-(y+yc), i); } 
 if ( i<0 ) { text(x+xc,100-(y+yc), 12+i); } 
 } 
                           if ( hla>45 && i<0 )<br>{<br> x=-60;
                                                                                  // early hours<br>// good angles
                                          y=-x/hlat; 
line (1,xc,100-yc,x+xc,100-(y+yc));<br>text(x+xc,100-(y+yc), 12+i);<br>text(x+xc-3,100-(y+yc-9), format(hla,1));
 } 
if ( hla<-45 && i>0) // late hours<br>
\begin{array}{ccc} \{ & x=60; & & \text{//(} & \text{if } x=60; \\ x=60; & & \text{if } x=7, \\ & \text{if } x=7, & \text{if } x=7, \\ & \text{if } x=7, & \text{if } x=7, \\ & \text{if } x=7, & \text{if } x=7, \\ & \text{if } x=7, & \text{if } x=7, \\ & \text{if } x=7, & \text{if } x=7, \\ & \text{if } x=7, & \text{if } x=7, \\ & \text{if } x}<br>
puts ("Hour: "); puts ( i); puts (" ");<br>
puts (format(hla,2) );<br>
puts ("\n");<br>
puts ("\n");
                            if ( i <0 ) 
{ text(10,100-(i*10), 12+i);<br>text(30,100-(i*10), format(hla,1));
 } 
                           if ( i >0 )<br>{<br> tex
 { text(80 ,100+(i*10), i); 
 text(100,100+(i*10), format(hla,1)); 
                            } 
 } 
 text(10,85, "Any grafitti letter to exit"); 
 text(10,95, "Tap OUTPUT to see angles"); 
             s= getc ();
}
```
### Graphical horizontal dial

Block select then copy this, and then paste it into a new memo file on your Palm desktop, and then perform a hot synch.

This is designed for compile and execute on the PDA using PocketC.

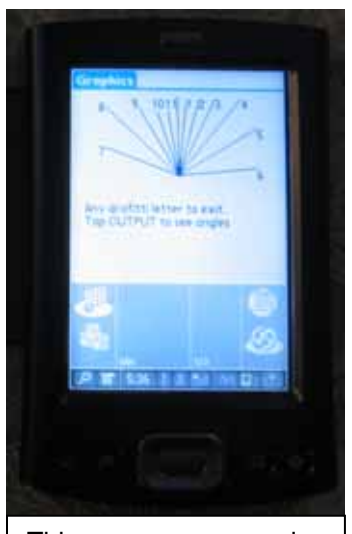

This program also displays the text of hour line angles on the text output area.

```
// hdialgSA 
@cid "ILS1"; 
                                                   Graphical horizontal dial 
@name "hdialgSA"; 
@dbname "hdialgSA"; 
@category "Main"; 
                                                   This is compiled with the IDE provided by 
@ver "1.0"; 
                                                   orbworks, then the program is double clicked 
/* horizontal dial with graphics */ 
main() 
                                                   hdialgSA.prc 
{ float fLat, snLat, fLng; 
 string sLat, sLng, s; 
         float fRef;
                                                   to get it into the hot synch queue, then hot 
         string sRef;<br>float hlat,
 float hlat, hla; 
                                                   synched. This is not compiled on the PDA. It is a 
 int i, ii, x, y, xc, yc; 
 float corh, j; 
                                                   standalone application. 
          clear(); 
                                                   This is designed for compile on the PC then 
          graph_on(); 
                                                   synching with the PDA as a standalone program.
          sLat= getsd ("Lat","32"); 
         flat = (float) slat; sLng= getsd ("Lng","108.2"); 
         fLng = (float)sLng;
                                                                                   Grophics
          sRef= getsd ("Ref","105"); 
                                                                                     rac{1}{470}fRef = (float) sRef;5<br>-58
          snLat=sin(2*3.1416*fLat/360); 
                                                                                     689
                                                                                                         6<br>1941
          corh = (4*(fLng-fRef)) / 60 ; 
                                                                                    Any grafittiletter to exit<br>Tap OUTPUT to see angles
         for (i = -6 ; i < 7 ; i++)11 - 10.1+4<br>+15<br>+25 { 
                                                                                      \frac{195}{312}to:
                    // get the hour angle of the sun 
                  ii = (-1)*i ;\frac{8}{3}47.0
                                                                                                   -39.6<br>-58.768.9
                  j = 15 * (ii+corh);
                                                                                   4
                    /* get the resulting hour line angle */ 
                  hlat = snLat * tan(2*3.1416*j/360);
                   /* get the hour line angle back to degrees */9 = 7.16MA
                  hla = 360*(\text{atan}(\text{hlat}))/(2*3.1416);
 xc = 80; yc = 20; 
 if ( hla>=-45 && hla<=45) // middle hours 
                                                                                 This program only 
                   {y=60;}displays hour line angles 
                            x=-y*hlat;on the graphics area. line (1,xc,100-yc,x+xc,100-(y+yc));<br>
if ( i>0 ) { text(x+xc,100-(y+yc), i); }
if ( i<0 ) \{ text(x+xc,100-(y+yc), 12+i); \} } 
                  if ( hla>45 && i<0 ) \frac{1}{\{x=-60\}} // early hours
                                                                          // good angles
 y=-x/hlat; 
 line (1,xc,100-yc,x+xc,100-(y+yc)); 
                             text(x+xc,100-(y+yc), 12+i); 
                             text(x+xc-3,100-(y+yc-9), format(hla,1)); 
 } 
                  if ( hla<-45 && i>0) // late hours { x=60;\begin{array}{ccc} \{ & x=60; \end{array} // good angles
                             y=-x/hlat; 
                             line (1,xc,100-yc,x+xc,100-(y+yc)); 
 text(x+xc,100-(y+yc), i); 
 text(x+xc,100-(y+yc-9), format(hla,1)); 
 } 
                  \begin{array}{ccccc}\n\text{if} & \text{if} & \text{if} & \text{if} & \text{if} \\
\text{if} & \text{if} & \text{if} & \text{if} \\
\text{if} & \text{if} & \text{if} & \text{if} \\
\text{if} & \text{if} & \text{if} & \text{if} \\
\text{if} & \text{if} & \text{if} & \text{if} \\
\text{if} & \text{if} & \text{if} & \text{if} \\
\text{if} & \text{if} & \text{if} &amp { text(10,100-(i*10), 12+i); 
 text(30,100-(i*10), format(hla,1)); 
 } 
                    if ( i >0 ) 
 { text(80 ,100+(i*10), i); 
 text(100,100+(i*10), format(hla,1)); 
 } 
 } 
          text(10,90, "Any grafitti letter to exit"); 
         s= getc ();
}
```

```
// vdialgSA 
@cid "ILS1"; 
@name "vdialgSA"; 
@dbname "vdialgSA"; 
@category "Main"; 
@ver "1.0"; 
/* vertical dial with graphics */ 
main() 
{ float fLat, csLat, fLng; 
 string sLat, sLng, s; 
       float fRef;
        string sRef; 
 float hlat, hla; 
 int i, ii, x, y, xc, yc; 
 float corh, j; 
        clear(); 
        graph_on(); 
        sLat= getsd ("Lat","32"); 
       flat = (float) slat; sLng= getsd ("Lng","108.2"); 
       fLng = (float)sLng;
        sRef= getsd ("Ref","105"); 
       fRef = (float) sRef; csLat=cos(2*3.1416*fLat/360); 
        corh = (4*(fLng-fRef)) / 60 ; 
       for (i = -6 ; i < 7 ; i++) { 
                // get the hour angle of the sun 
               ii = (-1)*i ;j = 15 * (ii+corh);
                /* get the resulting hour line angle */ 
               hlat = csLat * tan(2*3.1416*j/360);
                 /* get the hour line angle back to degrees */ 
               hla = 360*(\text{atan}(\text{hlat}))/(2*3.1416);
 xc = 80; yc = 20; 
 if ( hla>=-45 && hla<=45) // middle hours 
               {y=60;}x=-y*hlat;line (1,xc,yc,x+xc,(y+yc));<br>if ( i>0 ) { text(x+xc,(y+yc), i); }
if ( i<0 ) { text(x+xc,(y+yc), 12+i); }
 } 
               if ( hla>45 && i<0 ) \frac{1}{\{x=-60\}} // early hours
                                                              // good angles
y=-x/hlat;<br>
line (1,xc,yc,x+xc,(y+yc));
                        text(x+xc,(y+yc), 12+i); 
                        text(x+xc-3,(y+yc-9), format(hla,1)); 
 } 
               if ( hla<-45 && i>0) // late hours { x=60;\begin{array}{ccc} \{ & x=60; \end{array} // good angles
                        y=-x/hlat; 
                        line (1,xc,yc,x+xc,(y+yc)); 
 text(x+xc,(y+yc), i); 
 text(x+xc,(y+yc-9), format(hla,1)); 
 } 
               if ( i \le 0 )<br>{<br>{<br><br><br><br><br><br><br><br><br><br>
 { text(10,100-(i*10), 12+i); 
 text(30,100-(i*10), format(hla,1)); 
 } 
               if ( i >0 ) { text(80 ,100+(i*10), i); 
 text(100,100+(i*10), format(hla,1)); 
 } 
 } 
        text(10,90, "Any grafitti letter to exit"); 
       s= getc ();
                                           Graphical vertical dial 
                                           This is compiled with the IDE provided by 
                                           orbworks, then the program is double clicked 
                                           vdialgSA.prc 
                                           to get it into the hot synch queue, then hot 
                                           synched. This is not compiled on the PDA. It is a 
                                           standalone application. 
                                           This is designed for compile on the PC then 
                                           synching with the PDA as a standalone program.
                                                             This exact code can be saved 
                                                             as a memo in the Palm 
                                                             desktop, hot synched, and 
                                                             then compiled and executed 
                                                             on the PDA itself. However, if 
                                                             the standalone version is there 
                                                             also (i.e. as compiled with the 
                                                             PocketC IDE) then the name 
                                                             must be changed from:- 
                                                             vdialgSA to, for example:- 
                                                                         vdialg
```
}

An almanac as a standalone program

```
// almanacSA 
@cid "ILS1"; 
@name "almanacSA"; 
@dbname "almanacSA"; 
@category "Main"; 
@ver "1.0";
#define RADIANS (2*3.1416/360) 
#define DEGREES (360/(2*3.1416)) 
/* almanac but text is done with graphics */ 
main() 
          float fLat, csLat, fLng;
           string sLat, sLng, s; 
           float fRef;
            string sRef; 
           float hlat, hla, sha; 
 int i, ii, x, y, xc, yc, mm, dd, jd, amh, shh, shm; 
 float corh, corm, decl, j, jdf, eot, alt, azi, ss; 
           clear(); 
          graph on();
           // start coordinates for printing to the PDA 
          x = 5;y = 5;
           text (x,y+50, "Ensure MATHLIB.PRC synchd"); 
          mm = (int) getsd ("Month 1-12", "1"');<br>dd = (int) getsd ("Day 1-31", "1"'); dd = (int)getsd ("Day 1-31","1"); 
 if (mm==1) { jd = 0+dd; } 
          if \begin{cases} \frac{1}{2} - 1 & \text{if } 1 \leq x \leq 1 \end{cases}<br>
if \begin{cases} \frac{1}{2} & \text{if } 1 \leq x \leq 1 \end{cases}<br>
if \begin{cases} \frac{1}{2} & \text{if } 1 \leq x \leq 1 \end{cases}<br>
id = 31+28+
 if (mm==3) { jd = 31+28+dd; } 
 if (mm==4) { jd = 31+28+31+dd; } 
          if (mm==5)<br>
if (mm==6)<br>
if (mm==7)<br>
id = 31+28+31+30+31+30<br>
if (mm==7)<br>
id = 31+28+31+30+31+30
 if (mm==6) { jd = 31+28+31+30+31+dd; } 
 if (mm==7) { jd = 31+28+31+30+31+30+dd; } 
          if (mm==8) { jd = 31+28+31+30+31+30+31+d;<br>if (mm==9) { jd = 31+28+31+30+31+30+31+31+d if (mm==9) { jd = 31+28+31+30+31+30+31+31+dd; } 
 if (mm==10){ jd = 31+28+31+30+31+30+31+31+30+dd; } 
if (mm==11) \{ jd = 31+28+31+30+31+30+31+30+31+30+31+d\},if (mm==12) \left\{ \right. \left. \frac{1}{3}d = 31+28+31+30+31+30+31+31+30+31+30+d\dot{d}; \right.jdf = (float)jd; sLat= getsd ("Lat","32.75"); 
          flat = (float) slat; sLng= getsd ("Lng","108.2"); 
          fLng = (float)sLng;
 sRef= getsd ("Ref","105"); 
 fRef = (float)sRef; 
           csLat=cos(2*3.1416*fLat/360); 
          corm = 4*(fLng-FRef) ;
          \text{corh} = \text{corm} / 60;
           eot=-1*(9.84*sin(RADIANS*(2*(360*(jdf-81)/365)))-7.53*cos(RADIANS*(360*(jdf-
81)/365))-1.5*sin(RADIANS*(360*(jdf-81)/365)))-0.3; 
           // start coordinates for printing to the PDA 
          x = 5;
          y = 15; // display EOT 
 text (x,y, "EOT mm.m: "); 
 text (x+80,y, format(eot,1)); 
 //text (x+100,y, mm); 
 //text (x+120,y, dd); 
 text (x+120,y, "JD:"); 
 text (x+135,y, jd); 
           y=y+10; // next line 
           // display eot correction 
 text (x,y, "Long.Corr mm.m:"); 
 text (x+80,y, format(corm,1)); 
           y=y+10; // next line
```
May 18, 2009  $\sim$  this may be distributed freely provided the web site credit and this notice are retained

```
 // display net correction 
          text (x,y, "Net.Corr mm.m:"); 
 text (x+80,y, format(corm+eot,1)); 
 y=y+10; // next line 
 // display declination 
 decl = DEGREES*(0.006918 - 0.399912*cos(2*3.1416*(jdf-1)/365) + 
0.070257*sin(2*3.1416*(jdf-1)/365) - 0.006758*cos(2*2*3.1416*(jdf-1)/365) + 
0.000907*sin(2*2*3.1416*(jdf-1)/365) - 0.002697*cos(3*2*3.1416*(jdf-1)/365) + 
0.00148*sin(3*2*3.1416*(jdf-1)/365)); 
         text (x,y, "Declination:"); 
 text (x+80,y, format(decl,1)); 
 y=y+10; // next line 
// display rise/set from noon uncorrected<br>sha = 12-((DEGREES*(acos( tan(RADIANS*fLat) * tan(RADIANS*decl) )))/15) ;
shh = (int)(sha);<br>shm = (sha-(int)(sha))*60;<br>text(x,y, "[Sunrise/set & Alt/Azi uncorrected]");
 y=y+10; // next line 
 text (x,y, "Rise/Set from noon hh mm:"); 
 text (x+120,y, shh); 
 text (x+130,y, "+"); 
 text (x+135,y, shm); 
 y=y+10; // next line 
         for (i = 6 ; i < 13 ; i++)\{amh = i; \frac{1}{2} am hour 6 to 12
                   alt = 
DEGREES*(asin(sin(RADIANS*(decl))*sin(RADIANS*fLat)+cos(RADIANS*decl)*cos(RADIANS*fLat)*c
os(RADIANS*(15*(12-(amh)))))); 
                  azi = DEGREES*(atan(sin(RADIANS*(15*(12-
amh)))/(sin(RADIANS*fLat)*cos(RADIANS*(15*(12-amh)))-
tan(RADIANS*decl)*cos(RADIANS*fLat)))); 
 text (x,y, "HH:"); 
 text (x+20,y, amh); 
 text (x+35,y, "Alt:"); 
 text (x+55,y, format(alt,1)); 
 text (x+80,y, "Azi:"); 
 text (x+100,y, format(azi,1)); 
         y=y+10; // next line
 } 
          text(x,y, "Any graffiti exits."); 
        s= getc ();
                                                             Dealm OS Garnet Simulator - [Simul... \Box \Box X
} 
                                                             Graphics
                                                                                   Julian Day:
                                                                                                   120
                                                                                           Sun is fast
                                                             EOT mm.m:
                                                                                   -3.112.8Long.Corr mm.m:
                                                                                           lat: 32.75
                                                             Net.Corr mm.m:
                                                                                   9.7<sub>•</sub>Ing: 108.20
                                                                                    14.5ref:105.00
                                                             Declination:
Month: 4 
                                                             [Sunrise/set & Alt/Azi uncorrected]
Day: 30 
                                                             Rise hhmm: 0522 Set: 1838
Latitude: 32.75 
                                                             HH: 12 Alt: 71.8 Azi: 0.0
Longitude: 108.2 
                                                             HH: 11 Alt: 67.2
                                                                                  Azi: 40.3
                                                             HH: 10 Alt: 57.2
                                                                                  Azi: 63.4
Ref. Long: 105 HH: 9
                                                                       Alt: 45.3
                                                                                  Rzi: 76.9
                                                                       Alt: 32.9 Azi: 86.5
                                                             HH: 8
                                                                       Alt: 20.3 Azi: -85.4
                                                             HH: 7
                                                             HH: 6 Alt: 7.8
                                                                                   Azi: -77.7
                                                             Any graffiti exits.
                                                                                                   \frac{2^{3}}{2}a¿
                                                                可 0 0
```
May 18, 2009  $\sim$  this may be distributed freely provided the web site credit and this notice are retained

NOTE: An optional graphics box can be added around the dial plate, this entails four lines at the end which are the box, and for aesthetic purposes, the "Any grafitti..." text is moved over a bit.

```
 ... 
        ... 
        ... 
 ... 
        line (1,5,15,159,15); 
        line (1,5,90,159,90); 
        line (1,5,15,5,90); 
        line (1,159,15,159,90); 
        text(30,90, "Any grafitti letter to exit"); 
       s= qetc ();
} 
NOTE: The zip file that goes with this document has several files. The convention is...
        xxxxx.prc a standalone application compiled by the PocketC Integrated 
                       Development Environment (IDE) which is available at:- 
                       http://www.orbworks.com/pcpalm/download.html 
                       http://orbworks.com/pcpalm/buy.html 
       xxxxx.pc the source code for the IDE which will turn it into a xxxxx.prc
        xxxxx.c code to be saved in a Palm Pilot memo file on the Palm Desktop 
                       and then hot synched. This requires PocketC be installed on 
                       the PDA, and that this program be compiled and then 
                       executed within PocketC. 
        xxxxxG.yy This has graphics output 
        xxxxxGSA.yy This has graphics output, and is a standalone program built by
```
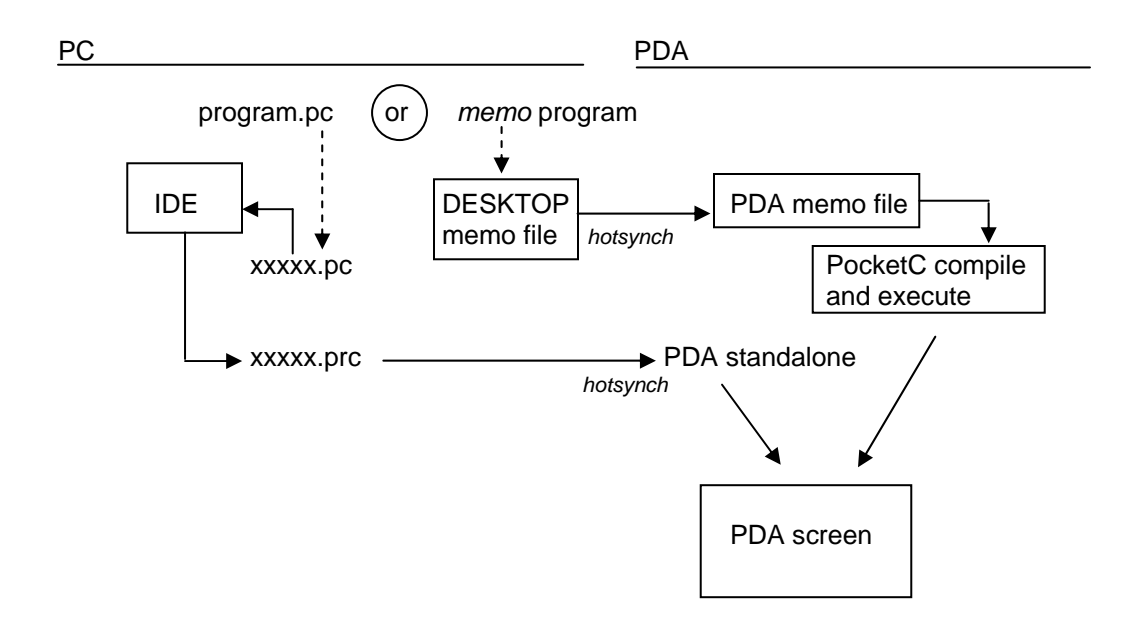

the IDE.

TESTING ~ no special software except PocketC on the PDA ~ or ! PocketC's IDE on your PC

You have two choices.

#### SIMPLEST

Install PocketC by downloading it, unzipping it, and then installing PocketC on the PDA.

Then copy the programs xxxxx.c to the MEMO area on the Palm Desktop, and perform a hot synch.

Then on the PDA, execute the PocketC application, enter COMPILE, let it locate the programs (it looks for "// name" at the start of each memo.

Then compile that program, then execute it.

If the hour line angles are zero or the hour lines drawn are all vertical, then double click on MATHLIB.PRC and hot synch it. Then repeat teh process.

### NEXT SIMPLEST

Use the PocketC Integrated Development Environment (IDE) and load the xxxxx.pc programs into the IDE and compile them.

NOTE: After the source is loaded, go to PROJECT, SET PROJECT FILE, and click on the name of your program. Then do the build.

Use the two options to ensure the fullest software goes with the compiled program.

The resulting xxxxx.prc is complete and is hot synched to the PDA where it can be run as any application.

That same program can be moved to the emulator or to the simulator PDA depictions and emulated or simulated.

Where is that xxxxx.prc program to be found? Go to

> PROGRAM FILES POCKETC

and locate that program.

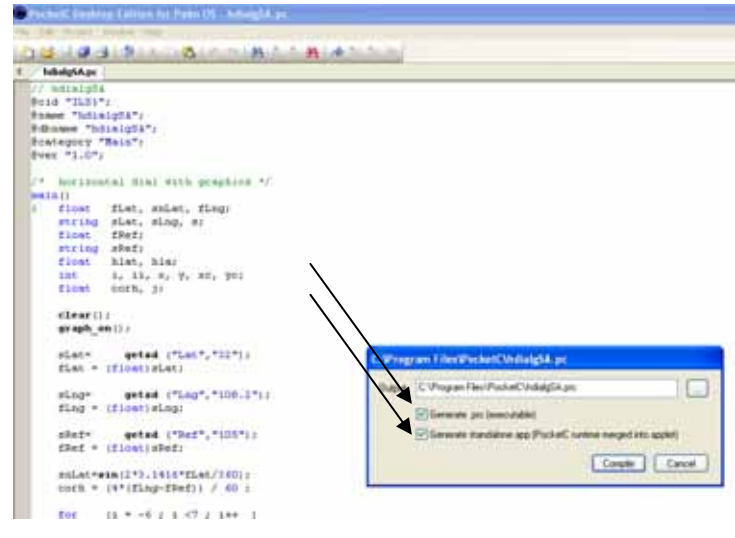

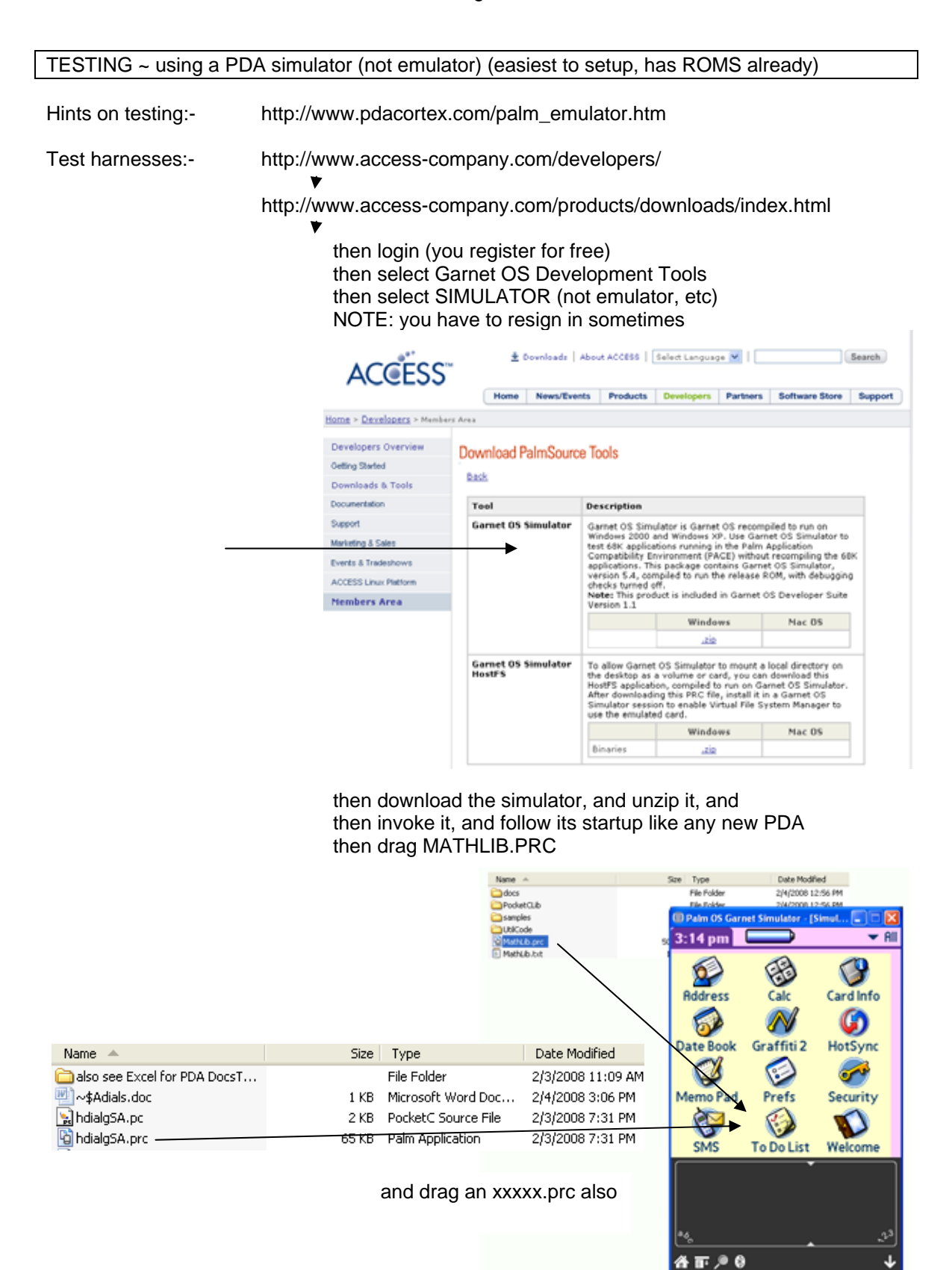

 if you don't drag MATHLIB.PRC then all trigonometric functions return zero, and thus hour line angles, and hour lines on the graph area will be vertical lines.

 then locate the program in the application area of the simulated PDA and run the program

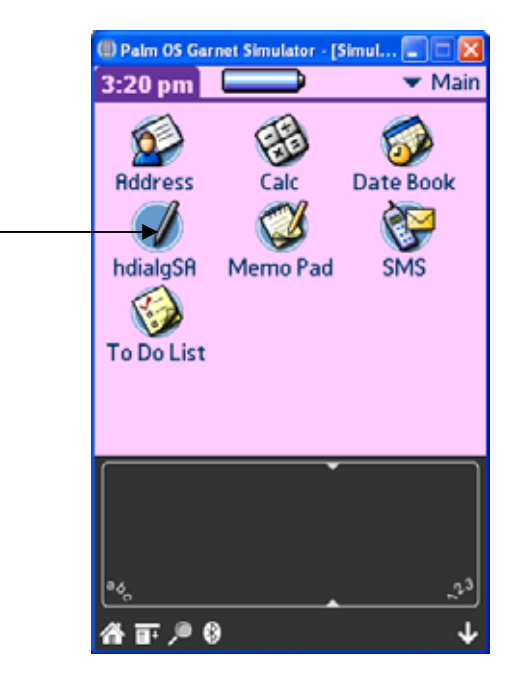

and see the results

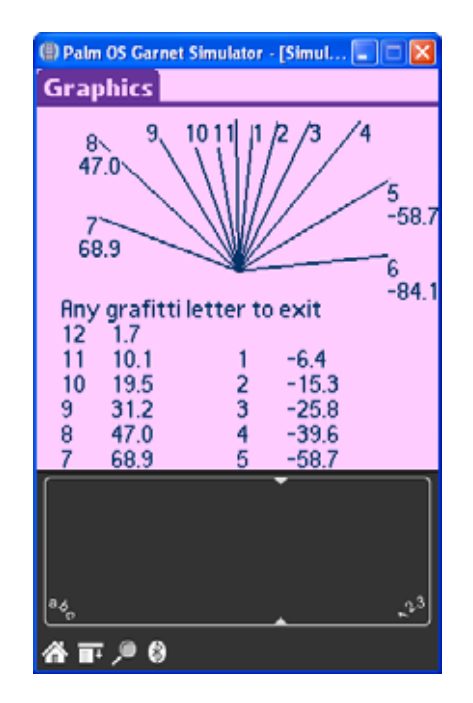

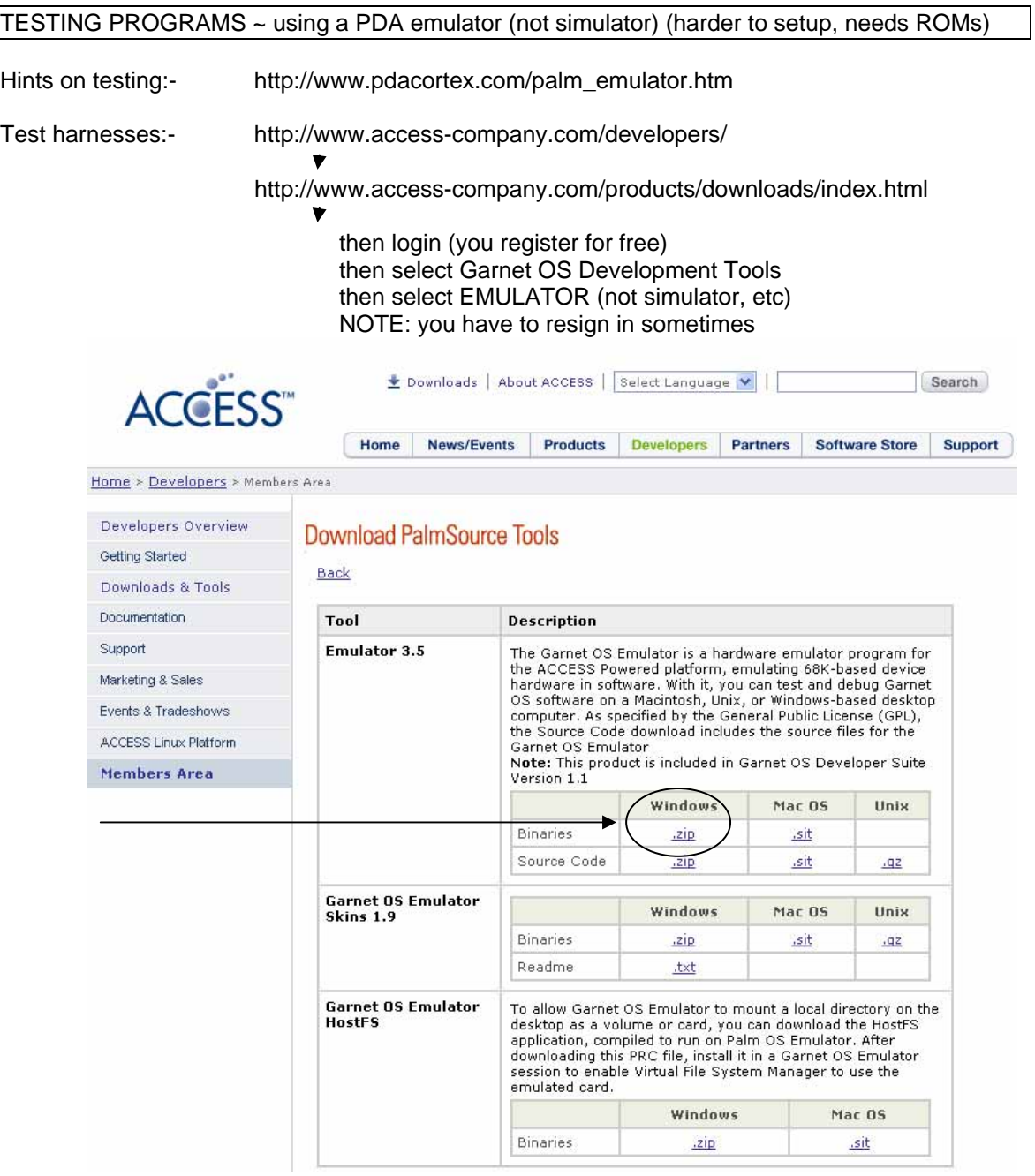

 then download the emulator, but you will also need a ROM file, I had trouble downloading it from my Palm TX, however, you can find ROMs at:-

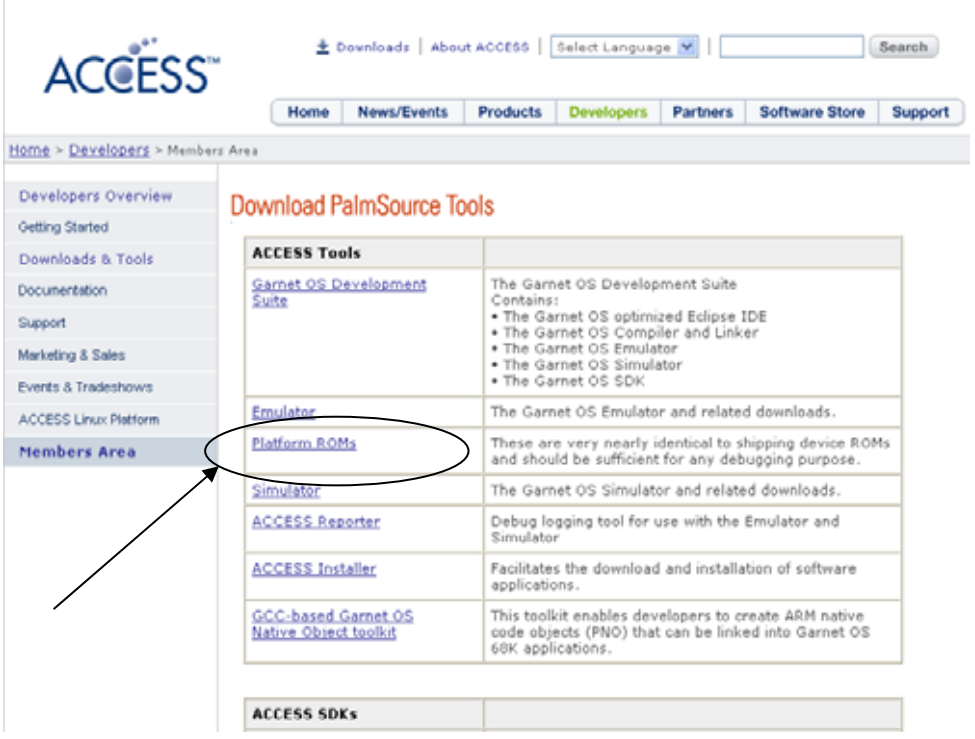

 then download and unzip the roms, then invoke the emulator then locate the ROM (pick one) when asked then drag MATHLIB.PRC from a folder to the emulator then drag xxxxx.PRC also, then run it.

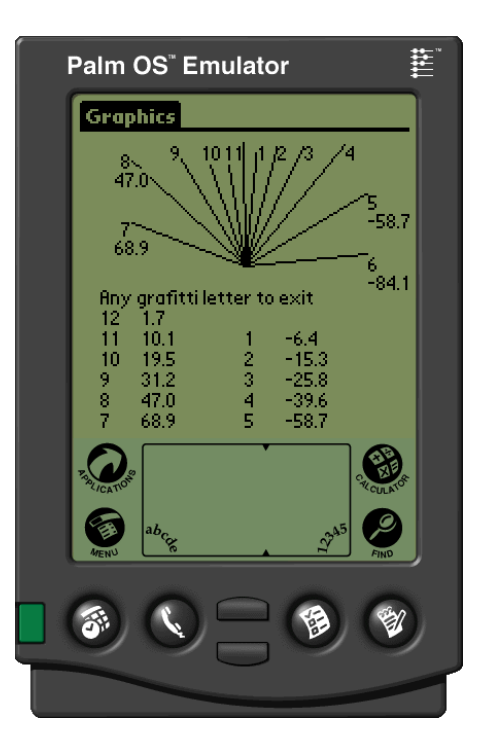

## **WINDOWS VISTA, WIN64 AND HOT SYNCH**

# **Palm Pilot TX**

Windows Vista win64 will not hot synch with the USB nor with WIFI. It will synch with Bluetooth.

I bought a \$15 Bluetooth USB from Walmart and it installed first time. And I turned WIFI off on the PDA and Bluetooth on.

The PC needed restarting after the Bluetooth driver install, and I did it again after Bluetooth setup just in case.

I configured Hotsynch to use the Bluetooth (COM3 in my case).

Several Hotsynch attempts failed. I rebooted my PDA (warm start) after a serial port in use error on the Palm.

Eventually after much random trial and error things happened.

After several synch atrtempts on my PDA, Vista win64 suddenly asked for a code (like WIFI), I have mine something like:

d2d3a1a2b0

and suddenly the PDA asked for a code, so I entered:

d2d3a1a2b0 (same as above)

And Vista asked for permission to proceed, then the hotsync worked.

I am still noit sure how or why this finally worked, there are many mysteries in this universe, and PDAs and VISTA is one of them.

**NOTE:** You not need the blue light to be on for the Bluetooth machine to be listening, so just because there is no blue light does not mean that "it needs turning on".

**NOTE:** Of course, I expect it would work quicker if I read the booklets, but I didn't.